# **19.5 Povolení update QSO z vyhledávače**

Umožňuje uživateli v případě potřeby aktualizovat data QSO z vyhledávače. Potřebujete další nastavení. Podrobné informace o vyhledávání jsou vysvětleny v části "Callsign lookup" v této nápovědě.

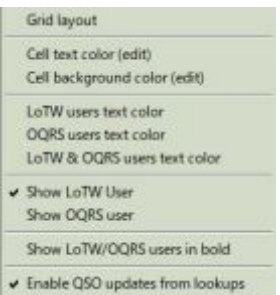

V okně stránky deníku klikněte pravým, v roletě dole klikněte na **Nastavení** a ve vedlejším menu zatrhněte **Enable QSO updates from lookups** 

## **19.5.1 Použití Auto Internet Callsign Lookup**

Pokud používáte v Logger32 možnost "Internetové autovyhledání značek (externí)" nebo "Internetové autovyhledávání značek (interní)", pak:

a) v menu Nastavení / Auto-vyhledávání zaškrtněte políčko "Internetové autovyhledání značek (externí)" nebo "Internetové autovyhledávání značek (interní)

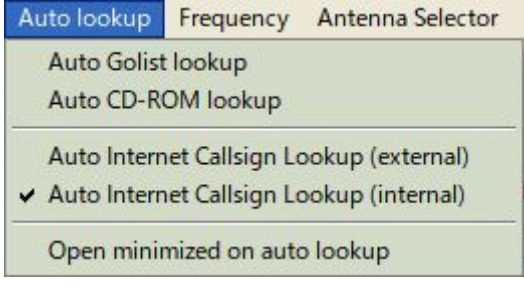

#### LBPW\_9B

b) Ve vyhledávacím okně klikněte na **Přenos** (Transfer) a zaškrtněte políčko **Přenos vybraných polí při autovyhledávání** 

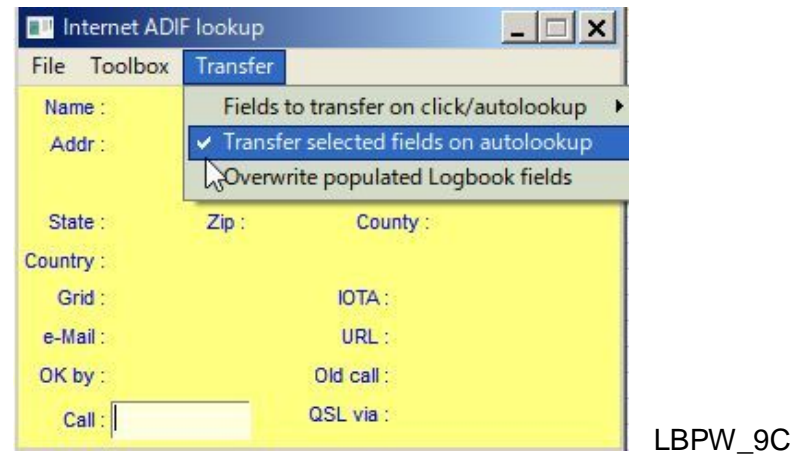

**c)** Pokud používáte L32Lookup od N2AMG k vyhledávání "Auto Internet callsign", spusťte L32Lookup

d) Kliknete levým tlačítkem myši na libovolné QSO v okně stránky denníku. Zobrazí se vyhledávací okno. Klikněte na menu "Update QSO". QSO na stránce deníku bude aktualizováno s vloženými údaji, které jsou předvoleny v menu Přenos (Transger).

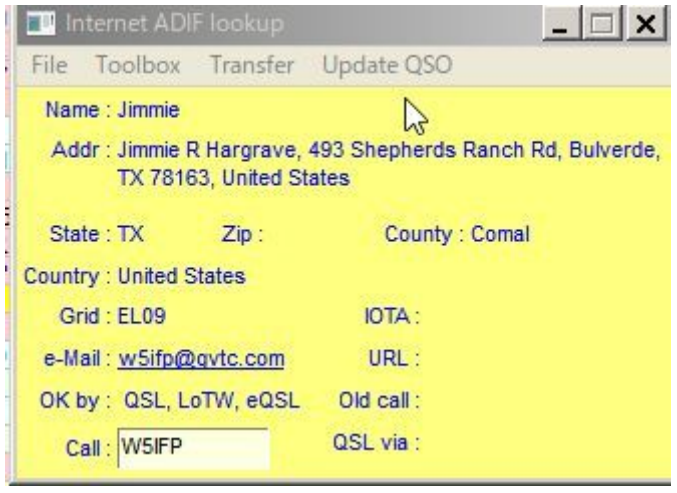

## LBPW\_9D

# **19.5.2 Použití jiných Externích vuhledávačů**

Pokud používáte jiný externí vyhledávací nástroj jako Lookup\_QRZ\_XML, Lookup\_HamQTH\_ADIF nebo Lookup\_HamQTH\_XML od JA1NLX pak:

**a)** Spusťte tuto utilitu

.

**b)** Kliknete levým tlačítkem myši na libovolné QSO v okně stránky deníku. Klikněte na tlačítko "Update QSO". QSO na stránce deníku bude aktualizováno s následujícími údaji..

Name, IOTA, Grid, State, CNTY a QSL\_VIA

**c)** Pokud chcete data přepsat, zatrhněte "Overwrite"

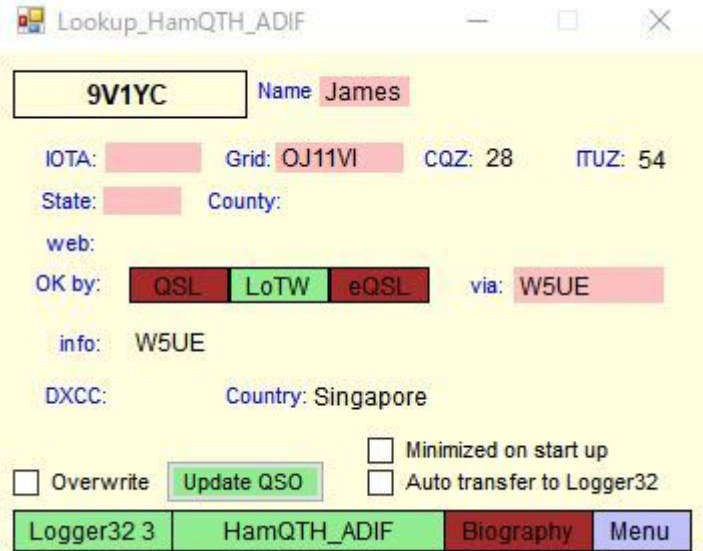

LBPW\_9E